#### Introduction to R

Keegan Korthauer Department of Statistics UW Madison 

## What is  $R$ ?

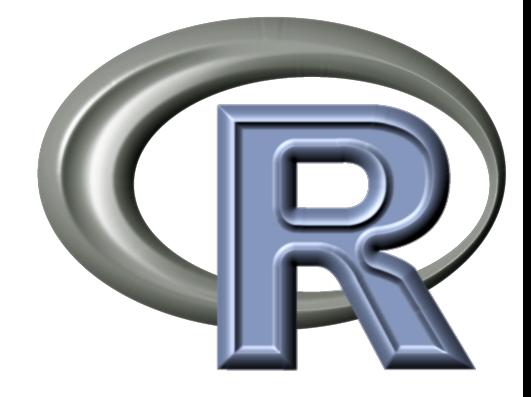

- An free and open source language and environment for statistical computing and graphics
- Similar to the commercial language and environment 'S'
- Many common statistical functions are built-in but there are also thousands of user-written packages that can be downloaded
- Widely used in academia for research and teaching
- Also used in the commercial sector: Facebook, Google, National Weather Service, Orbitz, etc.

### There's an R Package for that

https://www.youtube.com/watch?v=yhTerzNFLbo

# Using R

- R is an interpreted language
	- $-$  typically used at the command line, where commands are executed one-by-one
	- $-$  similar to MATLAB
- We'll need to download/install two things to get started:
	- 1. R itself: http://cran.us.r-project.org/ (choose 'base' for Windows, 'R-3.0.2.pkg' for Mac)
	- 2. RStudio: http://www.rstudio.com/ide/download/desktop (an alternative to running R from a command line; provides a nice, clean graphical user interface)
- Select the appropriate versions of both according to your operating system and follow the instructions for installation

### RStudio Interface

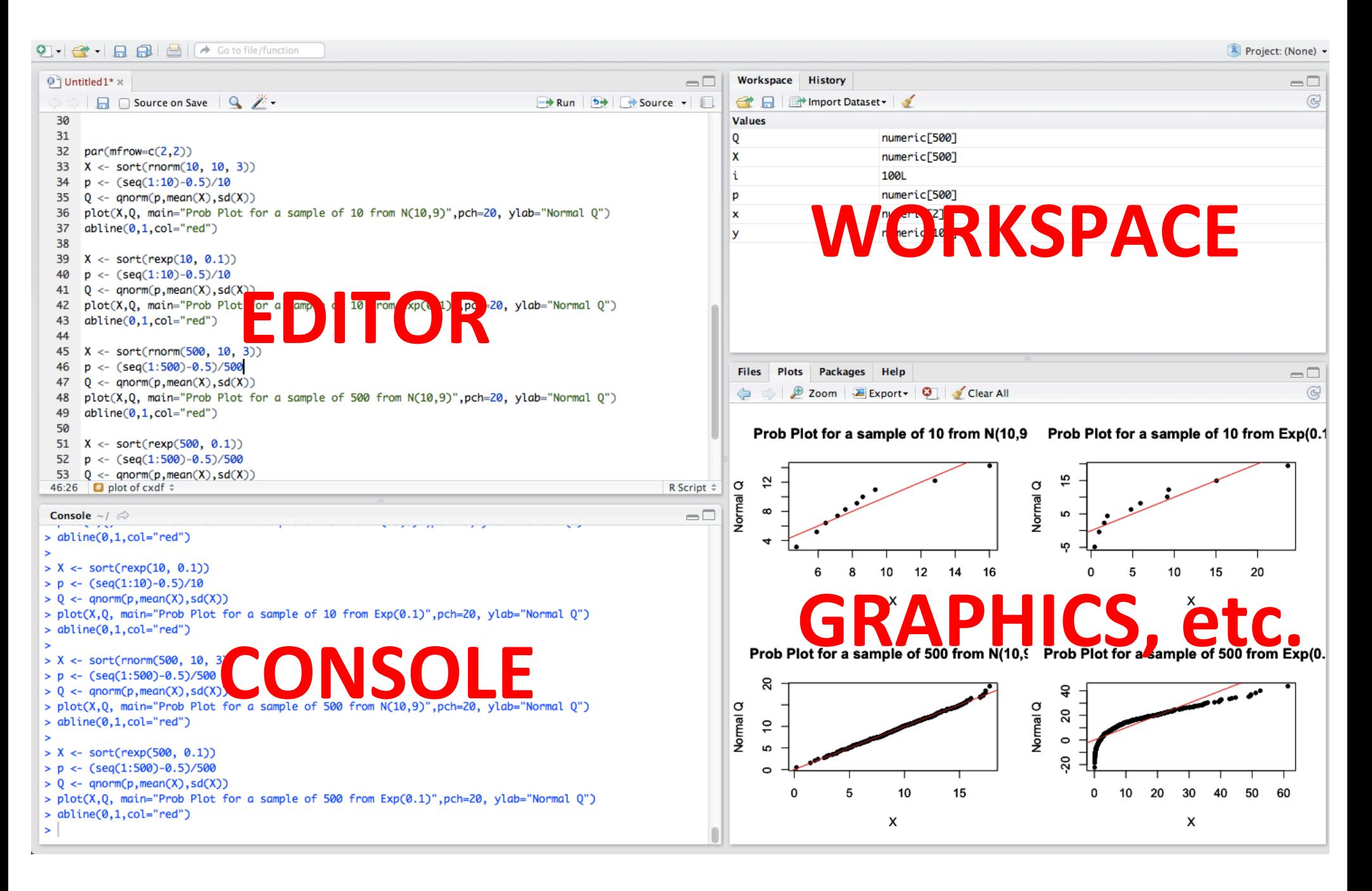

## **RStudio Layout**

- Console: where R is actually running; where you put commands
- **Editor**: collections of commands you plan to send to the console; can save them as text files  $(xt)$  or R files  $(R)$
- **Workspace:** displays data that is currently loaded into memory; click on the 'History' tab for a list of commands you have entered
- **Graphics, etc**: displays any plots you have made; the other tabs allow you to open other files, install add-on packages, and read the help files

## Simple R Commands

• R as a calculator

+, -, \*, /, ^ operate as you would expect

• Various mathematical functions

**log()** : natural logarithm

- **exp()** : exponential function
- sqrt(): square root

**abs()** : absolute value

**choose(n,k)**: # of ways to choose k items from n

### Try it out

```
> # this is a comment
> 
> # try out R as a calculator
> 8-5[1] 3
> sqrt(144) + 3^2
[1] 21
> 5*89 - log(306)[1] 439.2764
> choose(10,4)
[1] 210
                                 > # create some variables
                                 > a = 10> b = 18> x = c(a, b, 9)> 
                                 > # print the variables
                                 > a[1] 10
                                 > b
                                 [1] 18
                                 > x[1] 10 18 9
```
Script with these commands posted on Learn@UW – with Lecture notes

#### **Basic Functions**

• To find the mean and variance of 5 numbers, we could do this:

 $>$  (5+9+3+4+2)/5 [1] 4.6  $>$  ((5^2+9^2+3^2+4^2+2^2) – 5\*4.6^2)/4 [1] 7.3

• With a very long vector it is more convenient to do this:

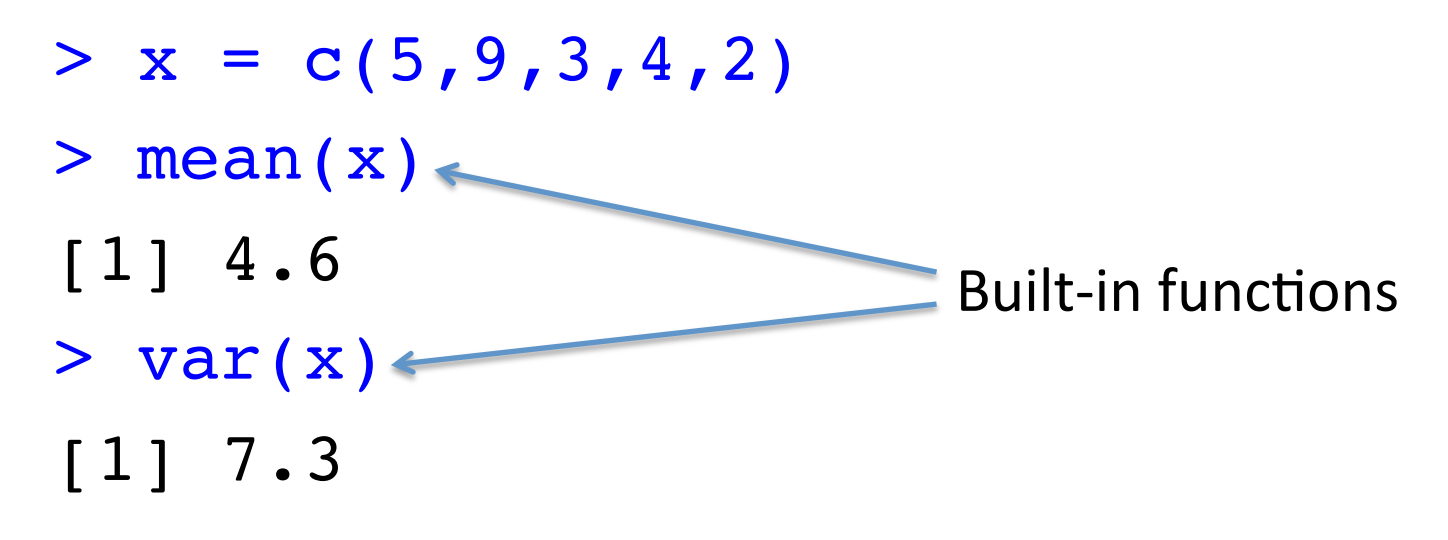

# **Help Files**

- Help files contain information about built-in functions
	- $-$  input arguments & their defaults
	- $-$  output values
	- $-$  description of what it does
	- examples
	- who wrote it, etc…
- To see the help file for a function, use the **help()** command
- For example, try
	- > help(mean)
	- > help(sd)

## **Basic Graphics**

- Built-in functions exist for many types of graphical summaries
- For a data vectors  $\bf{x}$  and  $\bf{y}$ 
	- histogram: hist(x)
	- $-$  box plot: boxplot  $(x)$
	- $-$  scatterplot:  $plot(x, y)$
- All of these commands will use the default settings; to add a title, change axes labels, add colors, etc. refer to help files to change the optional input arguments
- To save a plot, click on 'Export' in the RStudio Graphics window pane

## Try it out

```
> # Generate some plots
>
> # first let's get a vector 
of data (random sample of 20 
from standard normal)
> x < -rnorm(20)> y < -rnorm(20)>
> # plot a histogram, boxplot, 
and scatterplot using all 
defaults
```
> hist(x)

```
> boxplot(x)
```
> plot(x,y)

> # create a density histogram (instead of frequency) with 4 bars (instead of default) > hist(x, freq=FALSE, breaks=4)

>

> # create a scatter plot with blue points (instead of black circles) > plot(x,y, col="blue",

```
pch=20
```
\*Note that the output here is sent to the graphics console 

## The pnorm Function

• Evaluates the left-tail areas of the normal probability density function without the standard normal table:

pnorm(q, mean=0, sd=1, lower.tail=TRUE)

- Where q is the quantile (or z-score) you wish to integrate up to
- Leave all other arguments default if using standard normal, or else specify the mean and standard deviation
- To get the right-tail instead, input lower.tail=FALSE

## The pbinom Function

• Evaluates the left-tail areas of the binomial probability mass function:

pbinom(q, size, prob, lower.tail=TRUE)

- Where q is the quantile you wish to sum up to, size is the parameter n and **prob** is the parameter p
- Gives probability less than *or equal to* (so the interval is **inclusive** of q)
- To get the right-tail instead, input lower.tail=FALSE

# The ppois Function

• Evaluates the left-tail areas of the binomial probability mass function:

ppois(q, lambda, lower.tail=TRUE)

- Where q is the quantile you wish to sum up to and  $\lambda$  lambda is the rate parameter  $\lambda$
- Gives probability less than *or equal to* (so the interval is **inclusive** of q)
- To get the right-tail instead, input lower.tail=FALSE

## The qnorm Function

• Like the 'reverse table lookup' – gives the quantile of the normal distribution for a given left-tail area

qnorm(p, mean=0, sd=1, lower.tail=TRUE)

- Where **p** is area to the left of the quantile you wish to solve for
- Leave all other arguments default if using standard normal, or else specify the mean and standard deviation
- When p corresponds to the right-tail instead, input lower.tail=FALSE

#### Try it out – pnorm & qnorm

# pnorm - CDF of Normal Distribution # find area to the left of zero for standard normal pnorm(0)

```
# find area to the right of 3 for mean 2, sd 2
pnorm(3, mean=2, sd=2, lower.tail=FALSE)
# or
1 - pnorm(3, mean=2, sd=2)
# qnorm – Inverse CDF of Normal Distribution
# find the quantile of the standard normal where the left-tail
# area is 0.025
```
qnorm(0.025)

\*Note that the output of the commands is not shown here  $-$  this is just the script

#### Try it out  $-\text{pbinom}$

```
# pbinom - CDF of Binomial Distribution
# find P(X>8) for X~Bin(50,0.15)
1-pbinom(8, size=50, prob=0.15) 
# or
pbinom(8, size=50, prob=0.15, lower.tail=FALSE)
# if we wanted P(X>=8) (so 8 is included in the interval) for
# X~Bin(50,0.15)
1-pbinom(7, size=50, prob=0.15)
# find P(X=3) for X \sim Bin(10, 0.5)pbinom(3, size=10, probe=0.5) - pbinom(2, size=10, probe=0.5)# without using pbinom
choose(10,3)*(0.5)^5*(0.5)^5
```
\*Note that the output of the commands is not shown here  $-$  this is just the script

#### Try it out – ppois

```
# ppois - CDF of Poisson Distribution
# find P(X>4) for X~Poisson(2)
1-ppois(4, lambda=2)
# or
ppois(4, lambda=2, lower.tail=FALSE)
# find P(X=6) for X ~ Poisson(4)
exp(-4)*4^(6)/factorial(6)
```

```
# without using ppois
```

```
ppois(6,lambda=4)-ppois(5,lambda=4))
```
\*Note that the output of the commands is not shown here – this is just the script

#### Resources

- On the web
	- A (Very Short) Introduction to R by by Paul Torfs & Claudia Brauer
	- An Introduction to R by W. N. Venables, D. M. Smith and the R Core Team
	- Google/RWeb
- Through the UW Library System
	- R for Dummies by Andrie de Vries, Joris Meys (ebook)
	- Data Analysis and Graphics Using R by John Maindonald, W. John Braun (e-book)

#### Next

• Review for Exam 1